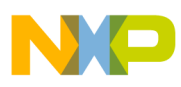

# **Freescale Semiconductor**

Application Note

Document Number: AN3761 Rev. 1, 03/2011

# **Using Freescale Devices for Contactless Touch Applications**

# **Touch Pad Demonstrator Board**

by: Luděk Šlosarčík Rožnov Czech System Center Czech Republic

The touch pad demonstrator board is a development board for the demonstration of two Freescale devices: the proximity capacitive sensor MPR084, and the USB microcontroller MC9S08JM60.

The basic component of this board is a proximity capacitive touch sensor controller, the MPR084. This is an inter-integrated circuit communication  $(I<sup>2</sup>C)$  driven capacitive touch sensor controller, optimized to manage an 8-element touch pad capacitive array.

The second important component of this board is the 8-bit MC9S08JM60 MCU with a full-speed USB module.

This application also offers a demonstration of FreeMASTER visualization software on the PC, which can co-operate with the demo board, read data from it, and render this data in visual format on the PC.

#### **Contents**

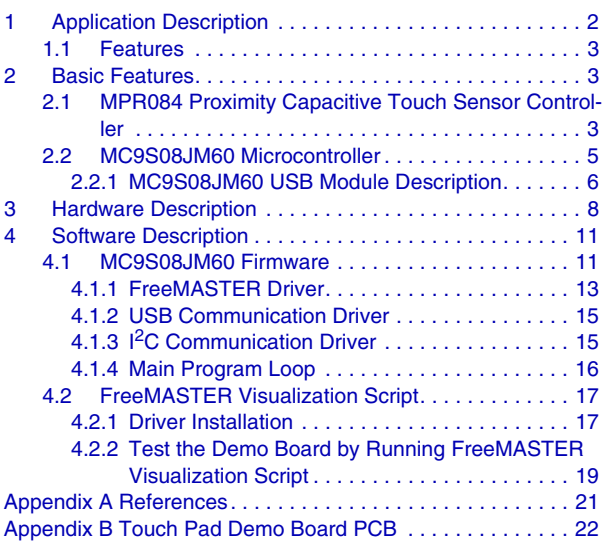

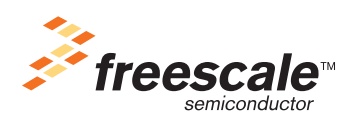

© Freescale Semiconductor, Inc., 2008, 2011. All rights reserved.

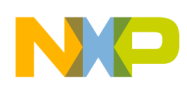

**Application Description**

# <span id="page-1-0"></span>**1 Application Description**

A block diagram of the touch pad demo application is shown in [Figure 1](#page-1-1). The full touch pad demo application consists of: touch pad demo board, optional external ITO screen (electrodes) and FreeMASTER visualization script on a PC. The goal of the touch pad demo board design is to provide a small portable board with the capability of demonstrating the Freescale capacitive touch sensor controller and its connection to a PC via a Freescale USB device. The touch pad demo board incorporates an internal 8-element touch pad on the top of the PCB. There are two main components on the back side of the touch pad demo board, connected via the I<sup>2</sup>C serial interface on the board:

- The MPR084 capacitive touch sensor controller, which registers any touches on the internal pads or the external ITO screen. This ITO screen may be connected to the demo board through a ZIF connector parallel to the internal pads, so there are two independent methods for touching which may be used simultaneously.
- The MC9S08JM60, an 8-bit MCU device with a full-speed USB 2.0 controller on the chip. This device reads any touches which are recognized by the MPR084 and turns on the relevant LED on the board. It may also send touch information to the FreeMASTER visualization script via USB, but only if there is an application running on the PC.

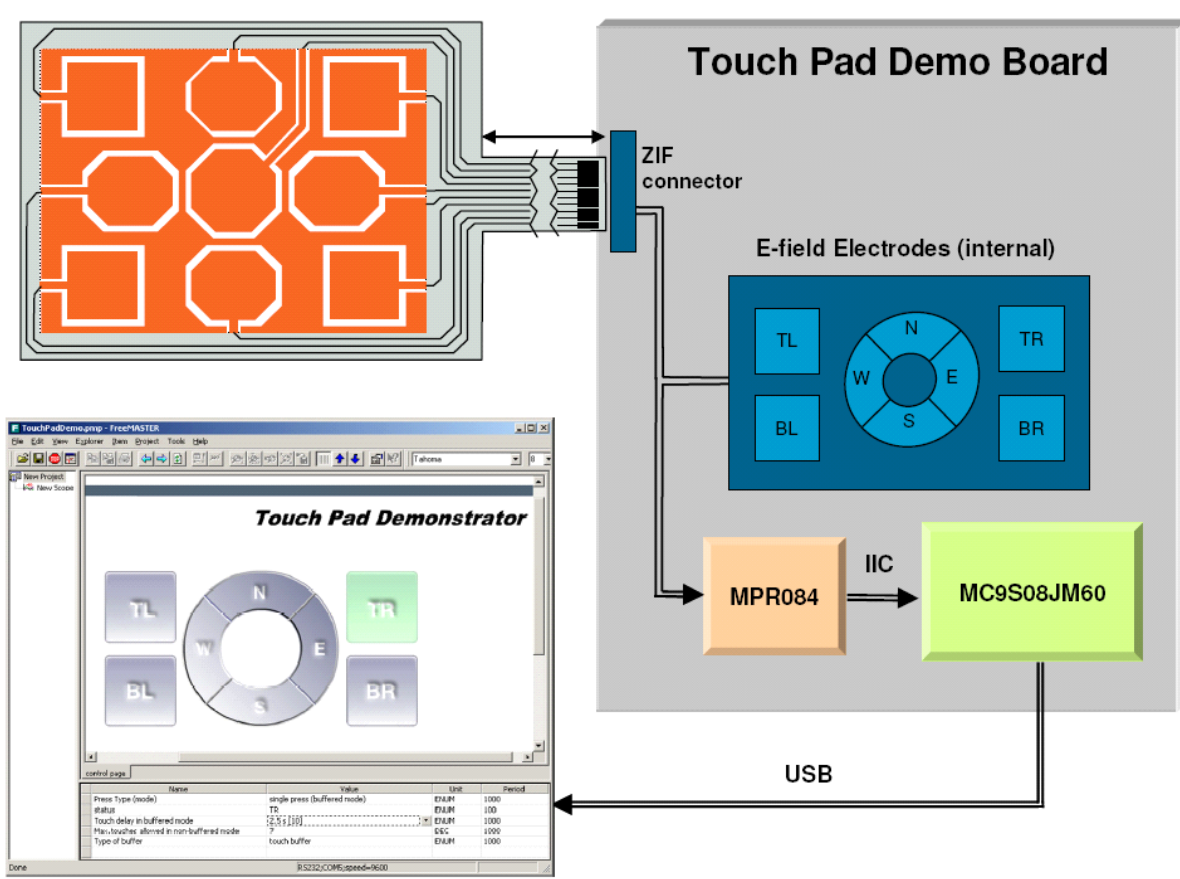

**ITO Electrodes (external)** 

<span id="page-1-1"></span>**Figure 1. Block Diagram of Touch Pad Demo Application**

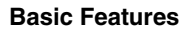

The touch pad demo board is powered from the PC via the USB power line, so this board must be connected to the PC via a USB cable even if no FreeMASTER visualization script is running on the PC.

## <span id="page-2-0"></span>**1.1 Features**

The main features of the touch pad demonstrator include:

- A board that is optimized to manage an 8-element touch pad
- Two versions of contactless electrodes, either of which may be accessible:
	- Onboard E-field electrodes
	- An external ITO module, connected to the board through a ZIF connector
- Connection of the board to a PC through USB, using the virtual serial COM port on the PC side communication device class (CDC)
- Touch visualization via:
	- Built-in LEDs on the demo board
	- FreeMASTER visualization script on the PC
- Basic settings of the demo board via FreeMASTER visualization script on the PC:
	- Press type (mode):
		- Non-buffered mode several pads can be read at the same time
		- Buffered mode only a single pad can be read at one time
	- Touch delay in buffered mode  $-0.25$  s to 2.5 s
	- Maximum touches allowed in non-buffered mode 1 to 7 pads
	- Type of buffer touch, release, or touch and release
	- Power to the touch pad demo board from the USB power line
- All components are on the back of the PCB the keypad side is perfectly flat for easy mounting

# <span id="page-2-1"></span>**2 Basic Features**

In this section the basic features of the two main components of the touch pad demo board are described. There are also other components on the back side of the demo board for its proper operation including capacitors, resistors, inductors, connectors, LEDs, voltage regulator, and crystal.

# <span id="page-2-2"></span>**2.1 MPR084 Proximity Capacitive Touch Sensor Controller**

The MPR084 is an inter-integrated circuit communication  $(I^2C)$  driven capacitive touch sensor controller, optimized to manage an 8-element touch pad capacitive array. The device can accommodate a wide range of implementations through three output mechanisms, and has many configurable options.

The MPR084 uses an  $I^2C$  interface to communicate with the host that configures the operation, and an interrupt to inform the host of status changes. The MPR084 includes a piezo sound driver which provides audible feedback to simulate mechanical key clicks. The MPR08x family has several implementations to use in your design, including control panels and switch replacements. The MPR084 controls individual

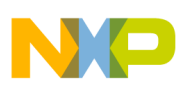

#### **Basic Features**

touch pads. Other members of the MPR08x family are well suited for other application interface situations, such as individual touch pads or rotary/touch pad combinations.

The MPR084 consists of primary functional blocks which are shown in [Figure 2:](#page-3-0) interrupt controller,  $I^2C$ serial interface, sound controller, configuration and status registers, touch pad decoder, magnitude comparator and recalibrator, EMI burst/noise rejection filter, capacitance measurement analog front end.

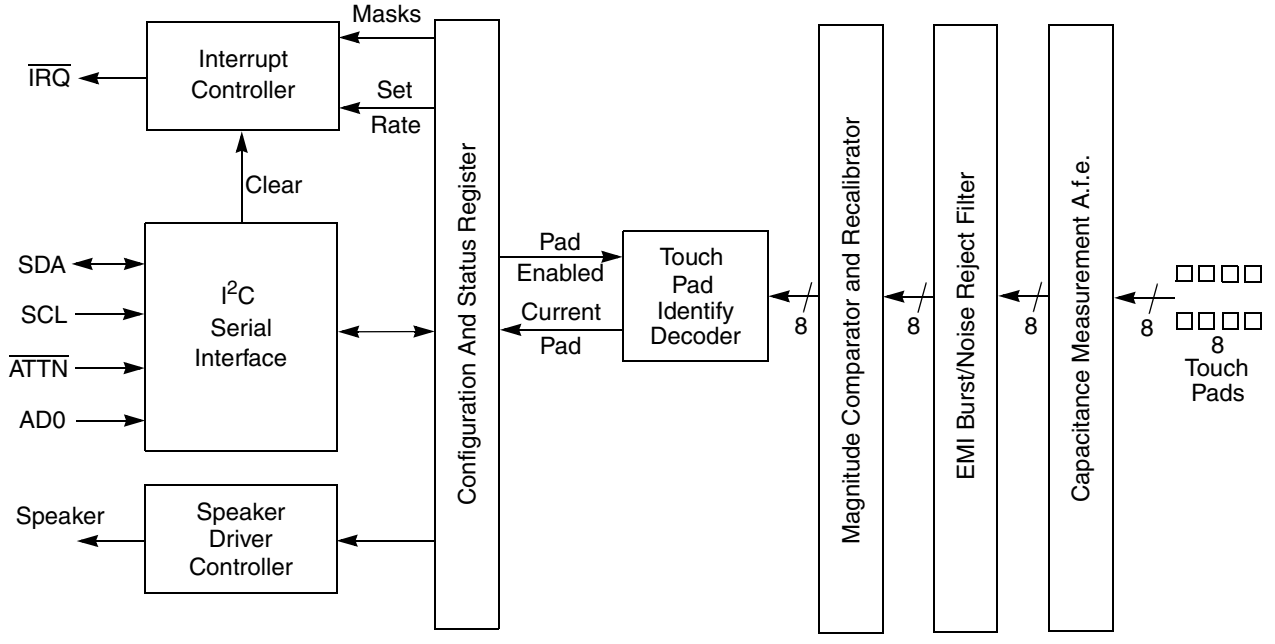

**Figure 2. Functional Block Diagram of MPR084**

<span id="page-3-0"></span>Features:

- 1.8 V to 3.6 V operation
- $41 \mu A$  average supply current
- 2  $\mu$ A low standby current
- Variable low-power mode response time  $(32 \text{ ms} 4 \text{ s})$
- Rejection of unwanted multi-key detections from EMI events, such as PA bursts or user handling
- Ongoing pad analysis and detection not reset by EMI events
- FIFO data buffering for shortest access time
- IRQ output indicates when FIFO has data
- System can set interrupt behavior as immediate after an event, or program a minimum time between successive interrupts
- Current touched pad position is always available on demand for polling-based systems
- Speaker output can be enabled to generate key-click sound when pad is touched
- Two hardware selectable  $I^2C$  addresses allow two devices on a single  $I^2C$  bus
- Configurable real-time auto calibration
- 5 mm  $\times$  5 mm  $\times$  1 mm 16-lead QFN package
- $-40$  °C to +85 °C operating temperature range

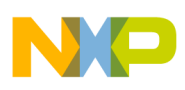

Implementations:

- Control panels
- Switch replacements
- Touch pads

Typical applications:

- **Appliances**
- PC peripherals
- Access controls
- MP3 players
- Remote controls
- Mobile phones

### <span id="page-4-0"></span>**2.2 MC9S08JM60 Microcontroller**

MC9S08JM60 series MCUs are members of the low-cost, high-performance HCS08 family of 8-bit microcontroller units (MCUs). All MCUs in the family use the enhanced HCS08 core and are available with a variety of modules, memory sizes, memory types, and package types.

The 8-bit MC9S08JM60 MCUs are devices with a full-speed USB module, providing best-in-class USB module performance, system integration, and software support.

Features:

- 8-bit HCS08 central processor unit (CPU):
	- 48 MHz HCS08 CPU (central processor unit)
	- 24 MHz internal bus frequency
	- HC08 instruction set with added BGND instruction
	- Background debugging system
	- Breakpoint capability to allow single breakpoint setting during in-circuit debugging
	- In-circuit emulator (ICE) debug module
	- Support for up to 32 interrupt/reset sources
- Memory options:
	- Up to 60 KB of on-chip in-circuit programmable flash memory with block protection and security options
	- Up to 4 KB of on-chip RAM
	- 256 bytes of USB RAM
- Clock source options:
	- Crystal, resonator, and external clock
	- MCG (multi-purpose clock generator) PLL and FLL; internal reference clock with trim adjustment

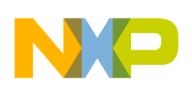

—

- Peripherals:
	- USB USB 2.0 full-speed (12 Mbps) device controller
	- ADC 12-channel, 12-bit analog-to-digital converter
	- SCI Two serial communication interfaces
	- SPI Two 8-bit or 16-bit selectable serial peripheral interface modules
	- IIC Inter-integrated circuit bus module to operate at up to 100 kbps
	- Timers One 2-channel and one 6-channel 16-bit timer/pulse-width modulator
	- KBI 8-pin keyboard interrupt module
	- RTC Real-time counter with binary-based or decimal-based prescaler
- Input/output:
	- Up to 51 general-purpose input/output pins
	- Software selectable pullups on ports when used as inputs
	- Software selectable slew rate control on ports when used as outputs
	- Software selectable drive strength on ports when used as outputs
	- Master reset pin and power-on reset (POR)
	- Internal pullup on RESET,  $\overline{RQ}$ , and BKGD/MS

Typical applications:

- Game pads
- Security control panels
- **Printers**
- PC peripherals

### <span id="page-5-0"></span>**2.2.1 MC9S08JM60 USB Module Description**

USB is a host-controlled serial bus which uses a star topology. All communication is initiated by the host — all devices are polled. In any USB system there is only one host. USB devices are hubs or functions. Hubs provide additional attachment points to the USB host. Functions provide capabilities to the system, such as an ISDN connection, a digital joystick, or speakers.

Features:

- USB 2.0 compliant  $-12$  Mbps full-speed data rate
- Seven USB endpoints
	- Bidirectional endpoint 0
	- Six unidirectional data endpoints configurable as interrupt, bulk, or isochronous
	- Endpoints 5 and 6 support double-buffering
- 256 bytes USB RAM
- USB reset options internal MCU reset generated, BUS reset generated
- Converts USB differential voltages to digital logic signal levels

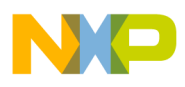

- Operations can be suspended and resumed with remote wakeup support
- On-chip USB pullup resistor
- On-chip 3.3 V regulator

USB transfers signals and power over a four-wire cable with twisted pairs as specified in the *[Universal](http://www.usb.org)  [Serial Bus Specification](http://www.usb.org)* Rev. 2.0. Data is signaled differentially over two wires, D+ and D–. A non-return to zero invert encoding scheme is used together with a sync field to synchronize the host and receiver clocks. The other two wires (5 V power lines  $V_{\text{Bus}}$  and GND) are assigned to supply devices — see [Figure 3](#page-6-0).

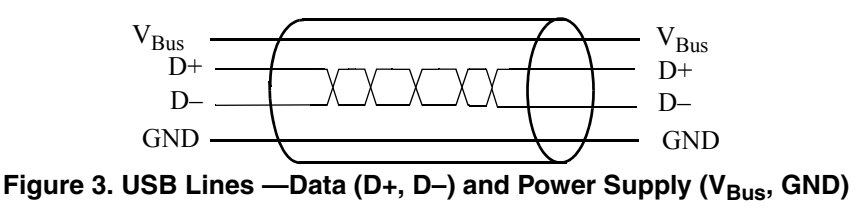

<span id="page-6-0"></span>USB devices have two power modes:

- Bus-powered: USB devices are powered from the USB bus. The maximum current drawn from the host is 500 mA.
- Self-powered: USB devices use an individual power supply to provide the current for all components, so that its power consumption is limited by the capability of the external power supply. A USB device whose current consumption is more than 500 mA must adopt self-powered mode.

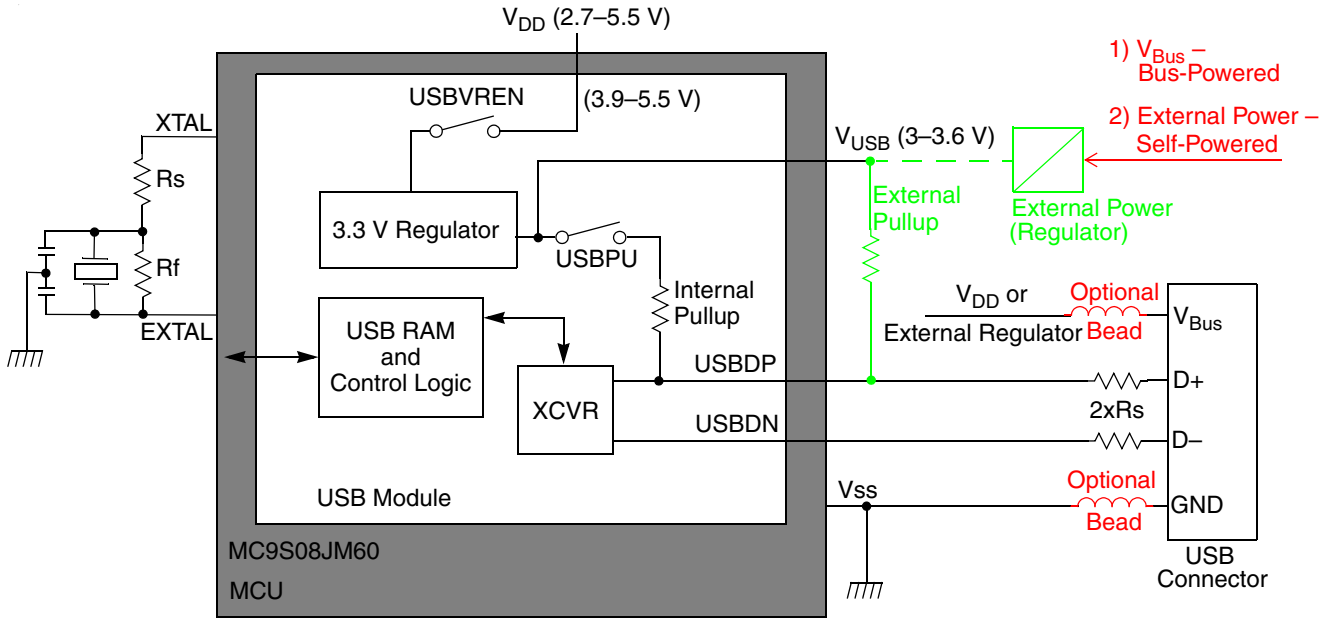

**Figure 4. USB Connection Example (Bus-Powered / Self-Powered)**

<span id="page-6-1"></span>A USB host uses the pullup resistor to detect the connection of the USB device and identifies the device speed (low, full, high). Full-speed and high-speed devices are terminated with the pullup resistor (1.5 k $\Omega$ ) on the D+ line to 3.3 V. The MC9S08JM60 USB module supports only the full-speed (FS) USB data rate. It can choose to use an internal or external pullup resistor on the D+ line (see [Figure 4\)](#page-6-1).

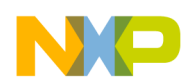

**Hardware Description**

# <span id="page-7-0"></span>**3 Hardware Description**

All of the components necessary for proper operation are on a small board,  $80 \times 60$  mm, except for the optional external ITO screen. Please note that the required 3.3 V power supply voltage is generated from the USB interface using a small analog regulator (U3).

[Table 1](#page-7-1) provides a description of the components of the touch pad demo board, and [Figure 5](#page-8-0) and [Figure 6](#page-8-1) show their location on the board. A touch pad demo board schematic is shown in [Figure 7](#page-9-0).

<span id="page-7-1"></span>

| Reference(s)                     | Value             | Package          | <b>Manufacturer</b> | <b>Order Code</b>        | Qt             | <b>Description</b>                                                                     |
|----------------------------------|-------------------|------------------|---------------------|--------------------------|----------------|----------------------------------------------------------------------------------------|
| C1, C4, C6,<br>C10               | $10 \mu F / 10 V$ | Case A           | Any acceptable      |                          | $\overline{4}$ | Tantalum polarized filter capacitors                                                   |
| C2, C3, C5,<br>C <sub>11</sub>   | $0.1 \mu F$       | 0805             | Any acceptable      |                          | $\overline{4}$ | Ceramic filter capacitors                                                              |
| C <sub>7</sub>                   | $0.47 \mu F$      | 0805             | Any acceptable      |                          | 1.             | Ceramic filter capacitor                                                               |
| C8, C9                           | 22 pF             | 0805             | Any acceptable      |                          | $\overline{c}$ | Filter capacitors for crystal connection                                               |
| D1  D10                          | HSMA-C265         | <b>SMD</b>       | Avago<br>(Agilent)  | HSMA-C265<br>(HSMG-C265) | 10             | Red (Green) LEDs for optical<br>feedback on the touched pads and<br>power control line |
| JP <sub>1</sub>                  | CON10_ZIF         | $1.0 \text{ mm}$ | Molex               | 52271-1079               | $\mathbf{1}$   | ZIF/FFC 1.0 mm interface for<br>connecting an external ITO screen                      |
| J1                               | <b>CON USB</b>    | Mini-B           | Molex               | 54819-0572               | $\mathbf{1}$   | USB receptacle for connecting the<br>touch pad demo board to a PC                      |
| J2                               | <b>HDR 2X3</b>    | 2.54 mm          | Samtec              | TSM-103-01-S-<br>DV-P-TR | $\mathbf{1}$   | SMT terminal strip for background<br>debug mode on MC9S08JM60 MCU                      |
| L1, L2                           | $1.8 \mu H$       | 1206             | <b>Bourns</b>       | CS321613-1R8K            | $\overline{c}$ | Ferrite multi-layer chip inductors                                                     |
| R <sub>1.</sub> , R <sub>8</sub> | 750 k $\Omega$    | 0805             | Any acceptable      |                          | 8              | Pullup resistors for capacitive<br>electrode array                                     |
| R <sub>10</sub> R <sub>15</sub>  | 4.7 k $\Omega$    | 0805             | Any acceptable      |                          | 6              | General pullup resistors                                                               |
| R16, R17                         | $33 \Omega$       | 0805             | Any acceptable      |                          | $\mathbf{2}$   | Resistors Rs for USB connection (see<br>Figure 4)                                      |
| R <sub>19</sub>                  | $0\,\Omega$       | 0805             | Any acceptable      |                          | 1              | Resistor Rs for crystal connection<br>(see Figure 4)                                   |
| R <sub>18</sub>                  | 1 $M\Omega$       | 0805             | Any acceptable      |                          | $\mathbf{1}$   | Resistor Rf for crystal connection (see<br>Figure 4)                                   |
| R <sub>20</sub>                  | 470 Ω             | 0805             | Any acceptable      |                          | 1              | Attenuator for power LED                                                               |
| R21R29                           | 220 Ω             | 0805             | Any acceptable      |                          | 9              | Attenuators for user LEDs                                                              |

**Table 1. Components on the Touch Pad Demo Board**

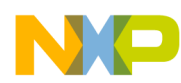

#### **Hardware Description**

| Reference(s)   | Value      | Package  | <b>Manufacturer</b> | <b>Order Code</b>                                | Qt | <b>Description</b>                                           |
|----------------|------------|----------|---------------------|--------------------------------------------------|----|--------------------------------------------------------------|
| U1             | MPR084     | TSSOP-16 | Freescale           | MPR084EJ                                         |    | Proximity capacitive touch sensor<br>controller              |
| U <sub>2</sub> | MC9S08JM60 | LOFP-44  | Freescale           | MC9S08JM60CLDE                                   |    | 8-bit MCU with USB module                                    |
| UЗ             | NCP561SN33 | SOT23-5  | ON Semi             | NCP561SN33T1G                                    |    | Low-dropout voltage linear regulator<br>to supply demo board |
| X <sub>1</sub> | 12 MHz     | SMD-49   | Daishinku           | $SMD-49$<br>12,000 MHz<br>tolerance $\pm 50$ ppm |    | Crystal resonator for MCU                                    |

**Table 1. Components on the Touch Pad Demo Board (continued)**

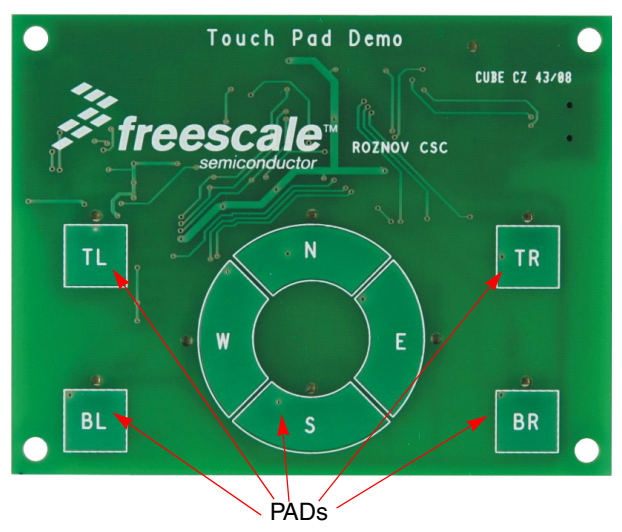

**Figure 5. Touch Pad Demo Board (Top)**

<span id="page-8-0"></span>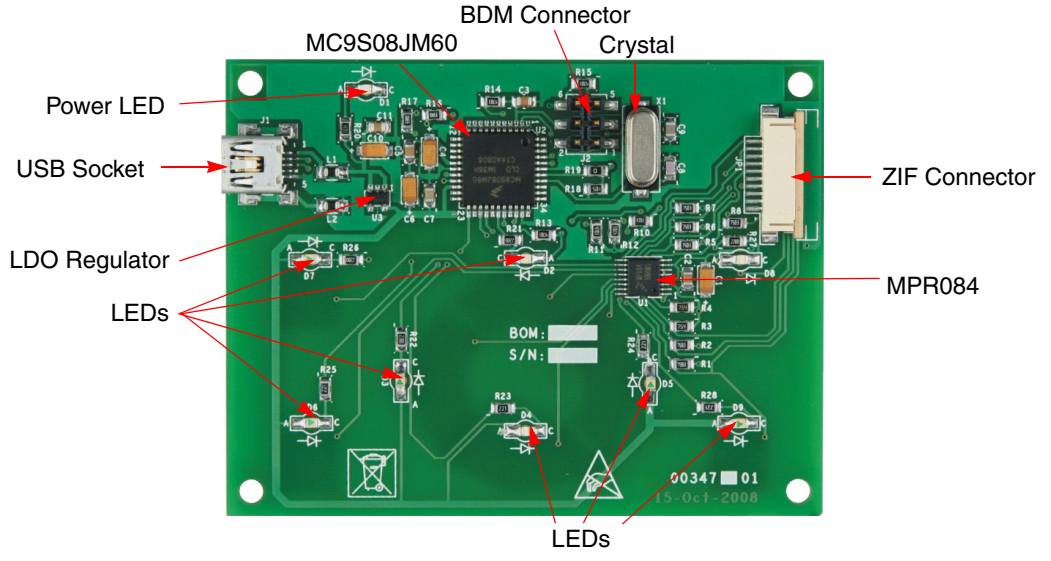

<span id="page-8-1"></span>**Figure 6. Touch Pad Demo Board (Bottom)**

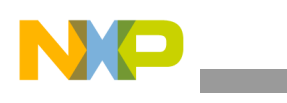

#### **Hardware Description**

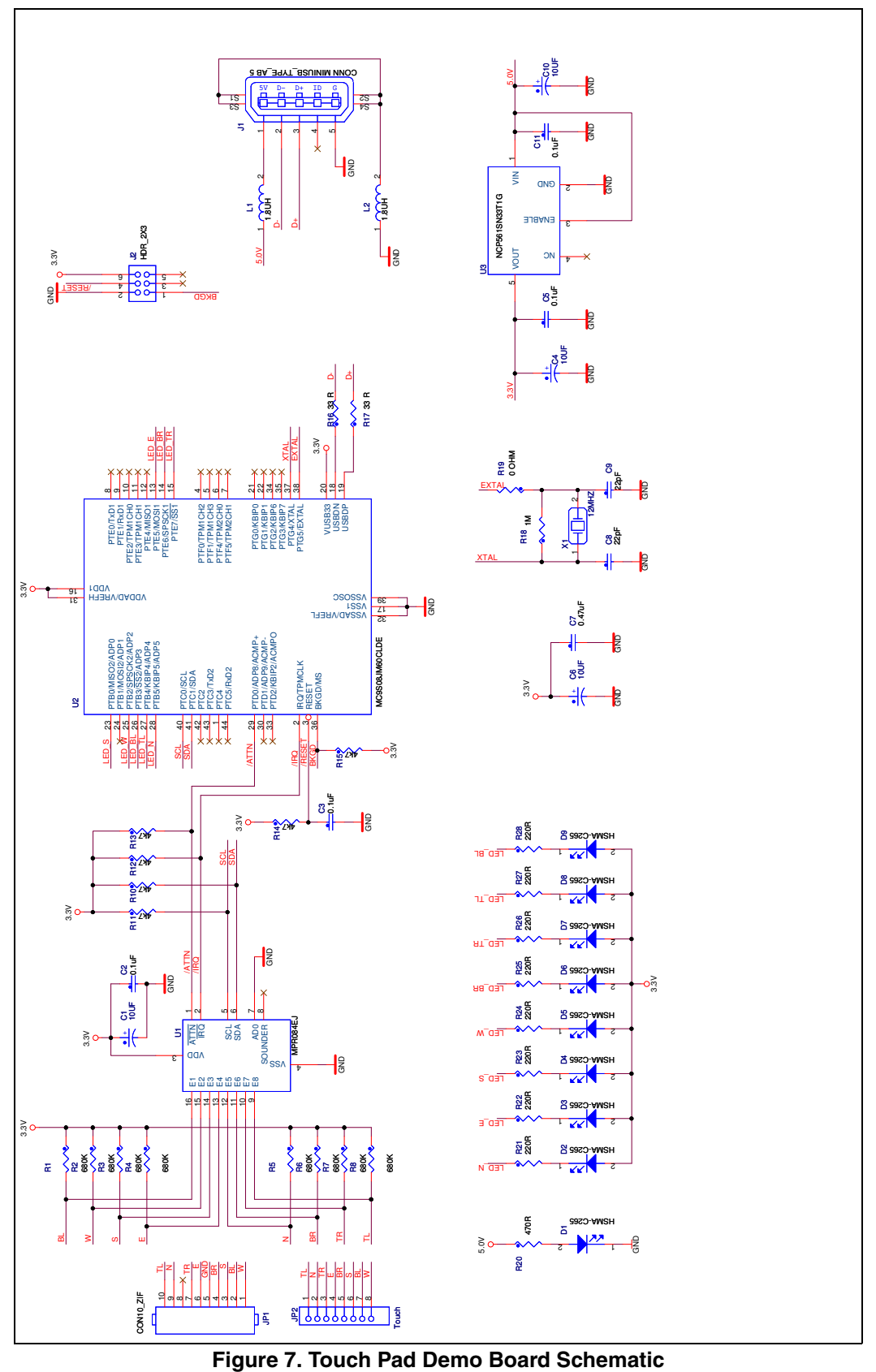

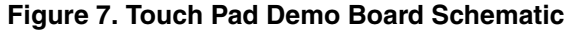

<span id="page-9-0"></span>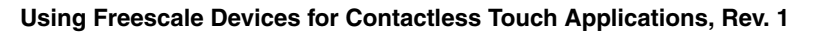

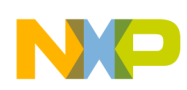

### <span id="page-10-1"></span><span id="page-10-0"></span>**4.1 MC9S08JM60 Firmware**

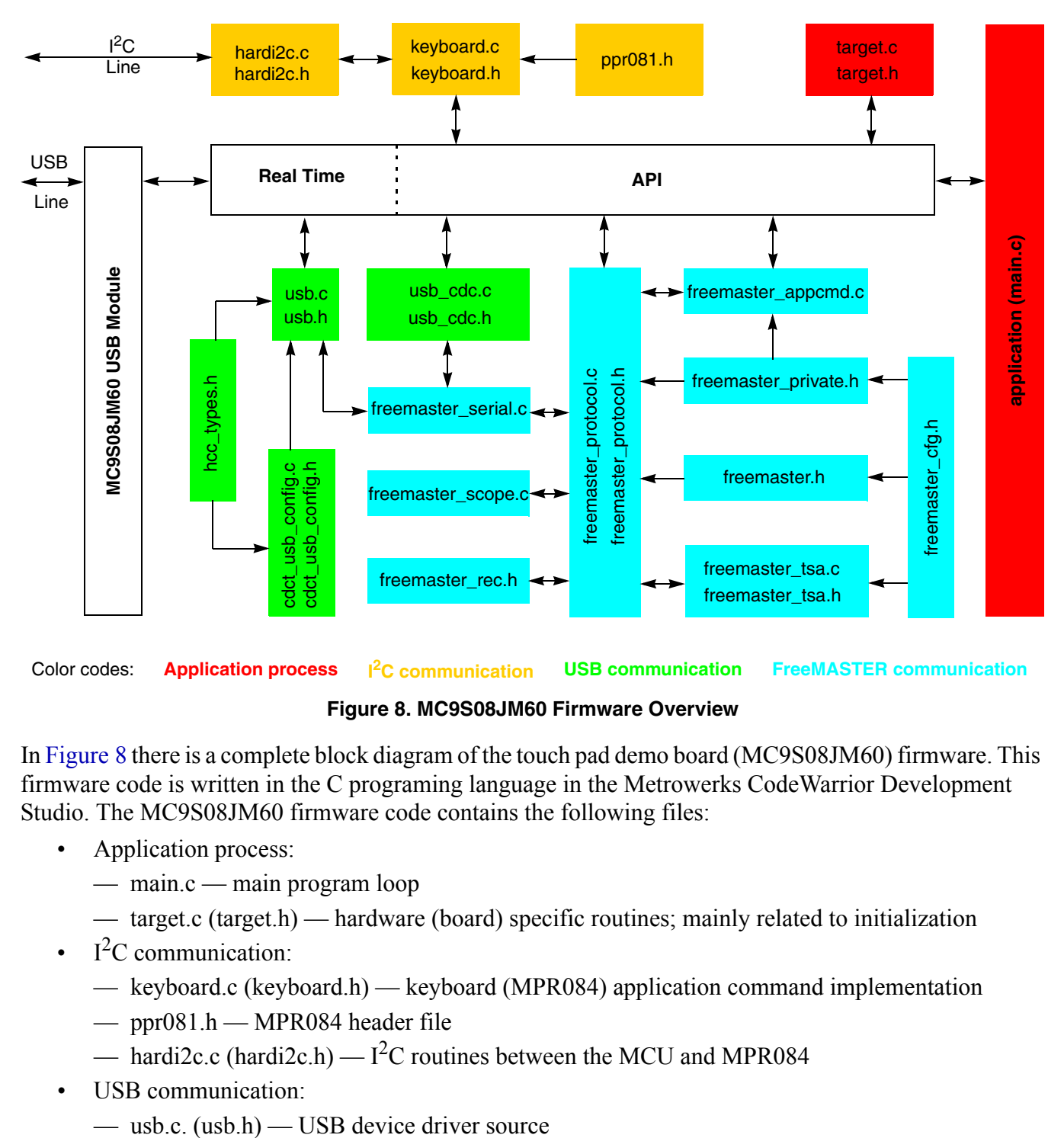

<span id="page-10-2"></span>In [Figure 8](#page-10-2) there is a complete block diagram of the touch pad demo board (MC9S08JM60) firmware. This firmware code is written in the C programing language in the Metrowerks CodeWarrior Development Studio. The MC9S08JM60 firmware code contains the following files:

- Application process:
	- main.c main program loop
	- target.c (target.h) hardware (board) specific routines; mainly related to initialization
- $\cdot$  I<sup>2</sup>C communication:
	- keyboard.c (keyboard.h) keyboard (MPR084) application command implementation
	- ppr081.h MPR084 header file
	- hardi2c.c (hardi2c.h)  $I^2C$  routines between the MCU and MPR084
- USB communication:
	-

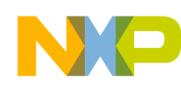

- usb cdc.c (usb cdc.h) CDC layer for the USB driver; provides UART like API for an application
- cdct usb config.c (cdct usb config.h) USB configuration for a CDC device
- hcc types.h common type definitions for USB
- FreeMASTER communication:
	- freemaster serial.c contains the FreeMASTER SCI, USB, and JTAG communication routines
	- freemaster protocol.c (freemaster protocol.h) contains the FreeMASTER protocol decoder and also the handlers of basic protocol commands (read memory, write memory, etc.)
	- freemaster scope.c contains the FreeMASTER oscilloscope implementation
	- freemaster rec.c (freemaster rec.h) contains the FreeMASTER recorder implementation
	- freemaster tsa.c (freemaster tsa.h) implements a new FreeMASTER feature called Target-Side Address translation
	- freemaster.h main FreeMASTER API header file
	- freemaster cfg.h contains FreeMASTER serial communication driver configuration file
	- freemaster private.h contains FreeMASTER driver private declarations, used internally by the driver
	- freemaster appcmd.h contains FreeMASTER application commands implementation

<span id="page-11-0"></span>The MC9S08JM60 microcontroller offers many features that simplify the touch pad demo design. [Table 2](#page-11-0) describes the individual available blocks and their usage in the introduced system.

| <b>Module Available on</b><br><b>MC9S08JM60</b> | <b>Used</b> | <b>Purpose</b>                                                                     |
|-------------------------------------------------|-------------|------------------------------------------------------------------------------------|
| <b>USB</b>                                      | yes         | Communication between the touch pad demo board and PC<br>(external communications) |
| <b>ACMP</b>                                     | no          |                                                                                    |
| ADC                                             | no          |                                                                                    |
| SCI                                             | no          |                                                                                    |
| <b>SPI</b>                                      | no          |                                                                                    |
| $I^2C$                                          | yes         | Communication between the MCU and MPR084<br>(internal communications)              |
| TPM1                                            | yes         | Touch delay in buffered mode                                                       |
| TPM <sub>2</sub>                                | no          |                                                                                    |
| KBI                                             | no          |                                                                                    |
| <b>RTC</b>                                      | no          |                                                                                    |
| <b>IRQ</b>                                      | yes         | Information about new data in the FIFO of the MPR084                               |

**Table 2. MC9S08JM60 Module Usage**

[Table 3](#page-12-1) shows how much memory is needed to run the touch pad demo board using the MC9S08JM60 microcontroller. A significant part of the microcontroller memory remains available for other tasks.

<span id="page-12-1"></span>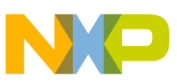

| Memory | <b>Available</b><br>(MC9S08JM60) | Used       |
|--------|----------------------------------|------------|
| Flash  | 60912 Bytes                      | 8358 Bytes |
| RAM    | 4096 Bytes                       | 641 Bytes  |

**Table 3. Memory Usage**

### <span id="page-12-0"></span>**4.1.1 FreeMASTER Driver**

The MC9S08JM60 application uses the standard FreeMASTER serial communication driver version 1.1.0 Beta. Because there is no USB support in this driver, some program changes to it were necessary. Refer to these files for the changes:

freemaster  $private.h$  — there is one conditional compilation statement added on line 246:

```
#ifndef FMSTR_USE_USB
#define FMSTR_USE_USB 0
#endif
```
freemaster protocol.c — there is one conditional compilation statement added in function FMSTR\_Init:

```
#if FMSTR_USE_SCI || FMSTR_USE_JTAG || FMSTR_USE_USB
     /* initialize communication and start listening for commands */
   FMSTR InitSerial();
#endif
```
freemaster HC08.c — SCI interrupt handlers (for receive and transmit) are compiled conditionally on type of communication (in this case, on USB):

```
#if !FMSTR USE USB
.
.
#endif
```
freemaster HC08.h — there is a defined USB configuration macro on line 165:

```
#ifndef FMSTR_USE_USB
#define FMSTR_USE_USB 1
#define FMSTR_SCI_HAS_TXQUEUE 0
#endif
```
and an adjusted SCI configuration macro:

```
#ifndef FMSTR_USE_SCI
#define FMSTR_USE_SCI 0
#endif
```
freemaster serial.c — there are some USB configuration statements added at the beginning of the file and two USB functions defined:

```
#if FMSTR USE USB
#include "usb.h" /* USB driver */
                           /* CDC-device driver */#define FMSTR_USB_PUTCHAR(ch) (void) cdc_putch(ch)
#define FMSTR_USB_GETCHAR() cdc_getch()
#define USBREG3V 0 /* disable internal 3.3V regulator on chip */
#endif
```
Next, there is added initialization of the CDC device in the function called FMSTR\_InitSerial:

```
#if FMSTR_USE_USB
/* initialize USB driver with internal 3.3V On-chip regulator On/Off */
```
.

.

```
usb cfg init(USBREG3V);
/* initialize CDC device */
    cdc_init();
#endif
```
In function FMSTR\_SendResponse, there is one conditional compilation statement added with a new USB function for transferring "start of message" (SOB):

```
#if FMSTR_USE_USB
   FMSTR_USB_PUTCHAR(FMSTR_SOB);
#elif FMSTR_USE_SCI
.
```
In function FMSTR Tx there is one conditional compilation statement added with a new USB function for transferring one character (ch):

```
#if FMSTR USE USB
    FMSTR_USB_PUTCHAR((FMSTR_U8) ch);
#elif FMSTR_USE_SCI
.
```
Next, there is a whole new function added called FMSTR\_ProcessUSB:

```
#if FMSTR_USE_USB
void FMSTR_ProcessUSB(void)
{
     /* transmitter active and empty? */
     if (pcm_wFlags.flg.bTxActive)
     {
        FMSTR Tx();
/* read-out and ignore any received character (loopback) */
         if(cdc_kbhit())
\overline{\mathcal{L}}FMSTR BCHR nRxChar = 0U;
            nRxChar = (FMSTR BCHR) FMSTR USB GETCHAR();
         }
     }
     /* transmitter not active, able to receive */
     else
     {
         /* data byte received? */
         if (cdc_kbhit())
         {
            FMSTR BCHR nRxChar = 0U;nRxChar = (FMSTR BCHR) FMSTR USB GETCHAR();
            FMSTR Rx(nRxChar);
 }
     }
}
#endif
```
and this new function is used in FMSTR\_Pool together with code for CDC processing:

```
#if FMSTR_USE_USB
     /* polled USB mode */
     FMSTR_ProcessUSB();
     /* CDC device implementation */
     cdc_process();
#else
.
```
.

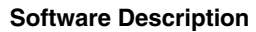

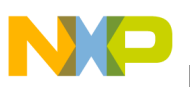

### <span id="page-14-0"></span>**4.1.2 USB Communication Driver**

The touch pad demo application uses a USB communication driver which is implemented in the FreeMASTER communication protocol in function freemaster serial.c (see Section 4.1.1, "FreeMASTER" [Driver](#page-12-0)"). However, this driver has been updated for the touch pad demo requirement. All of these changes appertain to a new parameter, reg3V, in some functions. Refer to the following files for these changes:

usb.c — in function usb init there is one new parameter added called reg3V which controls the internal 3.3V regulator in the USB module (for the demo board this regulator must be off, because there is an external regulator — see [Figure 7\)](#page-9-0). This new code includes:

```
if (reg3V)
/* Enable phy and 3.3V voltage regulator. */
   USBCTL0 = USBCTL0 USBPHYEN MASK | USBCTL0 USBVREN MASK;
else {
     /* Enable phy */
   USBCTL0 = USBCTL0 USBPHYEN MASK;
 }
```
 $u$ sb.h — in this header file the following code:

#include "cdct\_usb\_config.h"

is added to the beginning of the file and the parameter reg3V is added to the declaration of function usb init:

extern hcc u8 usb init(hcc u8 reg3V);

cdct usb config.c — there is a new parameter reg3V added to function usb cfg init:

```
void usb_cfg_init(hcc_u8 reg3V)
{
   (void)usb_init(reg3V);
}
```
edct usb config.h — there is a new parameter reg3V added to the declaration of function usb cfg init:

```
extern void usb cfg init(hcc u8 reg3V);
```
# <span id="page-14-1"></span>**4.1.3 I2C Communication Driver**

In the file hardi2c.c (hardi2c.h) there are  $I^2C$  routines between the MCU and MPR084. There are several routines for direct access to the microcontroller  $I^2C$  registers, but the most important of these routines are HW\_IIC\_WriteValue and HW\_IIC\_ReadArray.

- HW\_IIC\_WriteValue this function has three input parameters: the  $I<sup>2</sup>C$  address of the MPR084 (0x4C), address of the MPR084 register to write to, and the value to write to this register.
- HW\_IIC\_ReadArray this function has four input parameters: the I<sup>2</sup>C address of the MPR084 (0x4C), address of the required MPR084 register to read, address of the pointer to store data, and the number of the byte to read from this required data register (auto-increment loop).

The main API functions for the  $I^2C$  driver hardi2c.c are in the file keyboard.h and their implementation in file keyboard.c. This file includes the following functions (API keyboard interface):

ppr CheckFifoData — this function checks the FIFO buffer of the MPR084 for new data (touch pad has been touched). Apart from this, this function prepares information from the More Data flag of the FIFO register into variable next\_data. This information shows whether or not data will

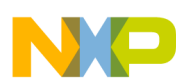

remain in the buffer after the current data is read. This function is called by the main program after the interrupt comes. Function ppr\_CheckFifoData doesn't have an input parameter, only an output parameter. It returns one byte of information about the touched pad. For one of the 8 touch pads this function returns a number from 0 to 7 (only one pad at a time = single press mode). If there is no touched pad, this function returns 0xFF. The main program uses this function only in buffered (single press) mode.

- ppr\_ReadStatusReg this function reads directly the STATUS register of the MPR084 for new data (touched pad), but unlike function ppr\_CheckFifoData does not read the FIFO buffer. Therefore, function ppr\_ReadStatusReg must be called continuously in the main loop — otherwise any touched pads may be lost. This function does not have an input parameter, only an output parameter. Function ppr\_ReadStatusReg returns one word of information about the touched pad. For one of eight touch pads this function returns a number from 0 to 255 (several pads at a time  $=$ multiple press mode). If there is no touched pad, this function returns 0. The main program uses this function only in non-buffered (multiple press) mode.
- ppr init this function initializes the majority of the MPR084 registers. These registers include: Configuration register, Fault register, Touch Pad Configuration register, Touch Acquisition Sample Rate register, Master Tick Counter register, Electrode Channel Enable registers, and Sensitivity Threshold registers. Function ppr\_init has two input parameters: intr, which disables or enables the interrupt pin in the Configuration register, depending on the mode; and buffer, which selects various types of buffer in the Touch Pad Configuration register. This function also clears the FIFO buffer of the MPR084. This function has no output parameter. It is called from the main program during the initialization sequence and also after the press type (mode) or the buffer type has been changed.

### <span id="page-15-0"></span>**4.1.4 Main Program Loop**

The main program loop is realized in file main.c. At the beginning of this file there is initialization which includes these parts: hardware of the MCU & watchdog, FreeMASTER, USB driver,  $I^2C$  (MPR084) driver and Timer 1 settings. In the main program loop these actions are periodically realized:

- MPR084 reinitialization depending on the change of mode or the type of buffer from FreeMASTER
- Watchdog reset
	- Read data from MPR084 depending on mode:
	- Read periodically the touched pads from the STATUS register of the MPR084 in non-buffered mode, and check if the current number of touched pads is lower than the content of the maxTouchMultiply register
	- Read one touchpad pad directly from the FIFO of the MPR084 after an interrupt has been received or variable next data from the previous cycle has been set (in buffered mode only). If there is a touched pad, it also starts Timer1 for measurement of the touch delay.
- LED control
- FreeMASTER processing with the built-in USB communication FMSTR\_Pool

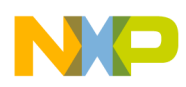

Apart from these periodic actions, there can occur two independent interrupts in real time: one from Timer1 for termination of a touched pad indication (but only in buffered mode), and the second from the USB communication module for sending or receiving a data packet.

## <span id="page-16-0"></span>**4.2 FreeMASTER Visualization Script**

FreeMASTER visualization script is the software for remote visualization and remote re-setting of the touch pad demo board. This software runs on a PC which connects to the demo board via a USB cable. FreeMASTER visualization script is the application which runs under FreeMASTER software (formerly known as PC Master software). FreeMASTER software is one of the off-chip drivers which supports communication between the target microcontroller and a PC. This tool allows the programmer to remotely control an application using a user-friendly graphical environment running on a PC. It also provides the ability to view some real-time application variables in both text and graphic form. FreeMASTER software runs under Windows 98, 2000, or XP. It is a versatile tool to be used for multipurpose algorithms and applications. It provides a lot of excellent features, including:

- Real-time debug tool
- Diagnostic/visualization tool
- Demonstration tool
- Education tool

### <span id="page-16-1"></span>**4.2.1 Driver Installation**

You must install several programs and drivers from the CD or website before or during the first connection of the demo board to your computer. This installation includes the following steps:

- Install the latest version of Adobe Flash Player onto your PC for proper working of the FreeMASTER visualization script. Adobe Flash Player is available at [h](http://www.macromedia.com/go/getflashplayer)ttp://www.macromedia.com/go/getflashplayer.
- Insert the provided CD in your computer. In the Windows start menu double-click on the fmaster13-8.exe program on your CD.
- Follow the onscreen instructions in the FreeMASTER InstallShield Wizard until installation is complete.
- Connect the demo board to your PC USB slot via the provided USB cable (the power LED on the upper right side of the demo board will light at this time).
- The 'Found New Hardware' announcement should appear on the Windows Toolbar.
- Then the installation wizard starts searching for new hardware. Choose "Install from a list or special location" (see [Figure 9\)](#page-17-0).

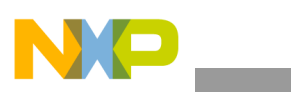

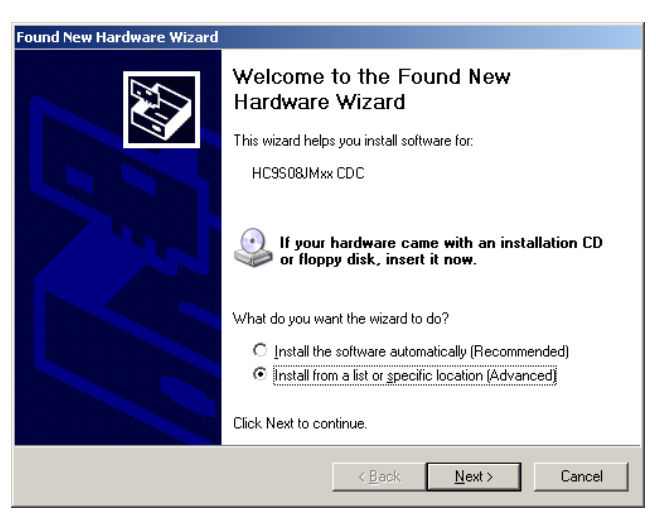

**Figure 9. Found New Hardware Wizard Dialogue**

- <span id="page-17-0"></span>• Point to the Installation CD as the driver path CDC-DRV on your CD, click on the Next button, and installation should continue (see [Figure 10\)](#page-17-1).
- Check whether a new virtual serial port (HC9S08JMxx CDC) has appeared in your Device Manager — right-click My Computer on the Desktop, then go to Properties --> Hardware --> Device Manager (see [Figure 11\)](#page-18-1).
- At this point, installation has successfully finished.

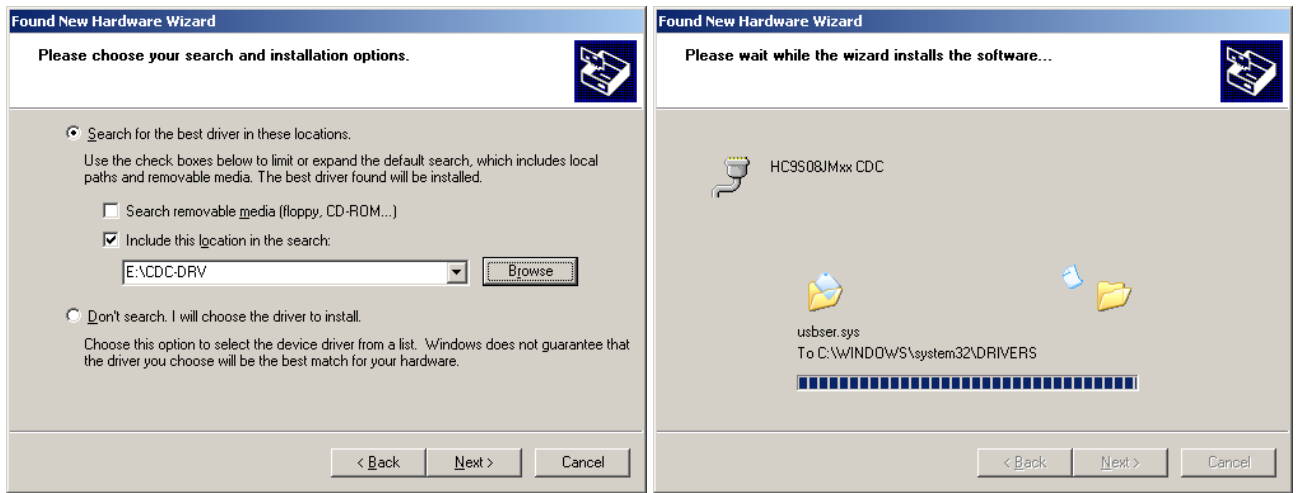

<span id="page-17-1"></span>**Figure 10. USB-CDC Driver Installation Wizard Dialogues**

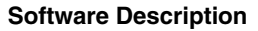

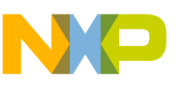

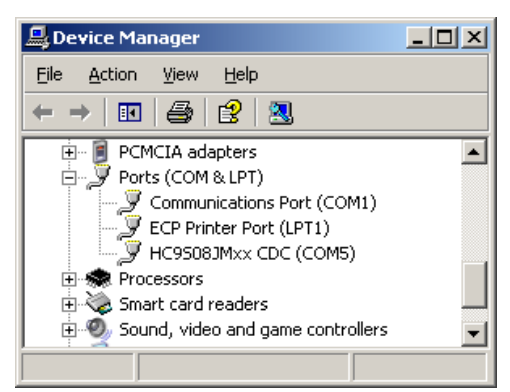

**Figure 11. New CDC in Device Manager**

### <span id="page-18-1"></span><span id="page-18-0"></span>**4.2.2 Test the Demo Board by Running FreeMASTER Visualization Script**

Now that you have successfully completed the software setup, test your demo board by running the FreeMASTER visualization script. You must copy the file called TPDemo\_Visualization.exe from the installation CD to your local hard drive and then double-click on this file. Follow the onscreen instructions in the InstallShield Wizard until installation is complete. Then double-click on the TouchPadDemo.pmp program in the directory TPDemo\_Visualization. Following this, a visualization script will appear on your PC (see [Figure 12](#page-18-2)).

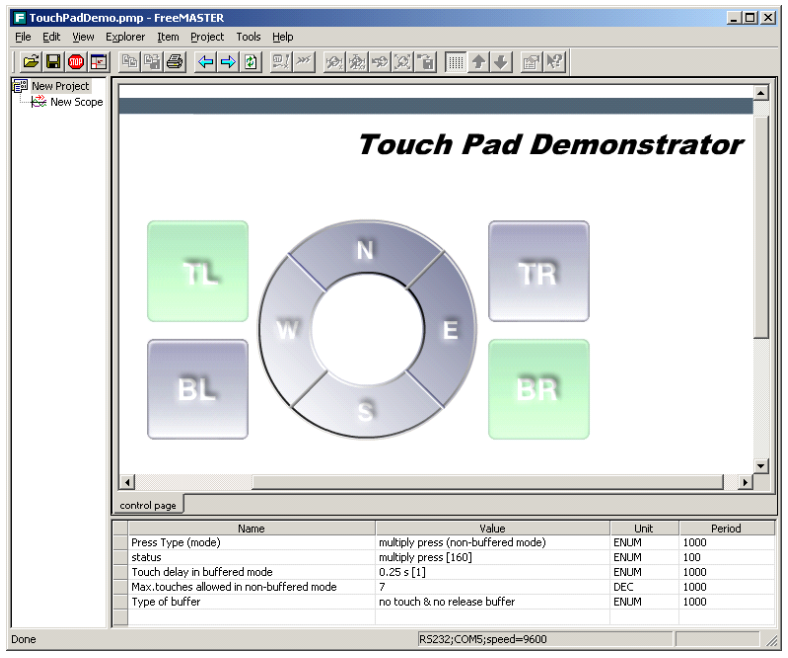

**Figure 12. FreeMASTER Visualization Script**

<span id="page-18-2"></span>Now you must set the proper virtual serial communication port in menu Project/Options (see [Figure 13](#page-19-0)). This is the same port used as during driver installation — in this case, COM5. Others settings, such as the communication speed, don't matter in this case (they would apply only to a CDC device).

Then you must click on the red Start/Stop Communication button (third icon on the upper left side in the program). If all previous installations and settings are correctly done, the FreeMASTER visualization

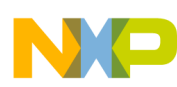

script for the touch pad demo is now running. So, if you press the pad(s) on the demo board, the green LED(s) on the demo board and appropriate graphical pad(s) in the program turn on. You may also see appropriate text values of the touched pad(s) in the Watch Properties window in the program (near the STATUS parameter on the bottom edge of the window).

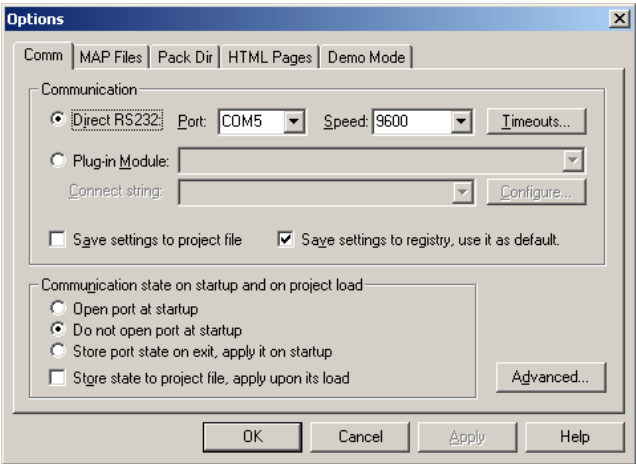

**Figure 13. Communication Port Setting**

<span id="page-19-0"></span>You may also set several parameters of the demo board by clicking on the value in the Watch Properties window. These parameters include:

- Press type (mode) is a basic setting on the demo board to determine the type of pressure that has been applied to the MPR084. The demo board has two primary methods for reporting data:
	- Multiple press (non-buffered mode) this mode allows several pads to be pressed at the same time. In the firmware code there is a cyclic reading of the STATUS register of the MPR084, even if no pads are pressed. This is an instantaneous output.
	- Single press (buffered mode) in this mode, the application program reads touched pads on the MPR084 directly from the FIFO buffer of the MPR084, but only if there is an interrupt from it. The MPR084 has one interrupt output that is configured by registers and alerts the application when a touch or fault is detected. If there is an interrupt, this signifies that there is new data available in the FIFO buffer. The interrupt is de-asserted on the first read of the FIFO register and cannot be reasserted for buffer data until the FIFO is empty (a FIFO buffer read will clear the  $\overline{IRO}$  pin of the MPR084).
- Touch delay in buffered mode this option is active only in buffered mode and represents the time for storage of one touched pad. The resolution of this parameter is 250 ms. It ranges from 0 s to 2.5 s, so there are 10 choices in the menu.
- Maximum touches allowed in non-buffered mode adjusts the maximum number of keys that can be concurrently reported as touched, but only in non-buffered mode. There is a range of 1–7 keys for this option. When this option is set to any number in this range, all touches greater than this number will be ignored and unreported.
- Type of buffer this option configures the type of buffer in buffered mode:
	- No touch and no release buffer this is only an information option (settings are not active) in the case of non-buffered mode.

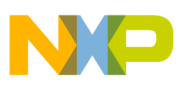

- Touch buffer this option determines whether or not data is logged in the FIFO any time a button is pressed.
- Release buffer this option determines whether or not data is logged in the FIFO when the touch pad transitions from a touched to an untouched state.
- Touch and release buffer this option combines both of the previous types of buffer.

# <span id="page-20-0"></span>**Appendix A References**

- [MC9S08JM60 Data Sheet, Freescale Semiconductor, Rev. 2, 3/2008](http://www.freescale.com/webapp/sps/site/prod_summary.jsp?code=S08JM&fsrch=1)
- [MPR084 Data Sheet, Freescale Semiconductor, Rev. 4, 10/2008](http://www.freescale.com/webapp/sps/site/prod_summary.jsp?code=MPR084&fsrch=1)
- [NCP561 Data Sheet, ON Semiconductor, Rev. 5, 8/2007](http://www.onsemi.com/PowerSolutions/product.do?id=NCP561)
- [FreeMASTER for Embedded Application, User Manual, Rev. 0.1, 6/2004](http://www.freescale.com/files/microcontrollers/doc/user_guide/FreeMasterUG.pdf?fsrch=1)
- [AN2471, "PC Master Software Communication Protocol Specification"](http://www.freescale.com/files/microcontrollers/doc/app_note/AN2471.pdf?fsrch=1&WT_TYPE=Application%20Notes&WT_VENDOR=FREESCALE&WT_FILE_FORMAT=pdf&WT_ASSET=Documentation)
- • [AN3564, "Customize the USB application Using the MC9S08JM"](http://www.freescale.com/files/microcontrollers/doc/app_note/AN3564.pdf?fsrch=1&WT_TYPE=Application%20Notes&WT_VENDOR=FREESCALE&WT_FILE_FORMAT=pdf&WT_ASSET=Documentation)

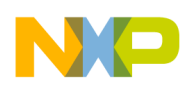

**Touch Pad Demo Board PCB**

# <span id="page-21-0"></span>**Appendix B Touch Pad Demo Board PCB**

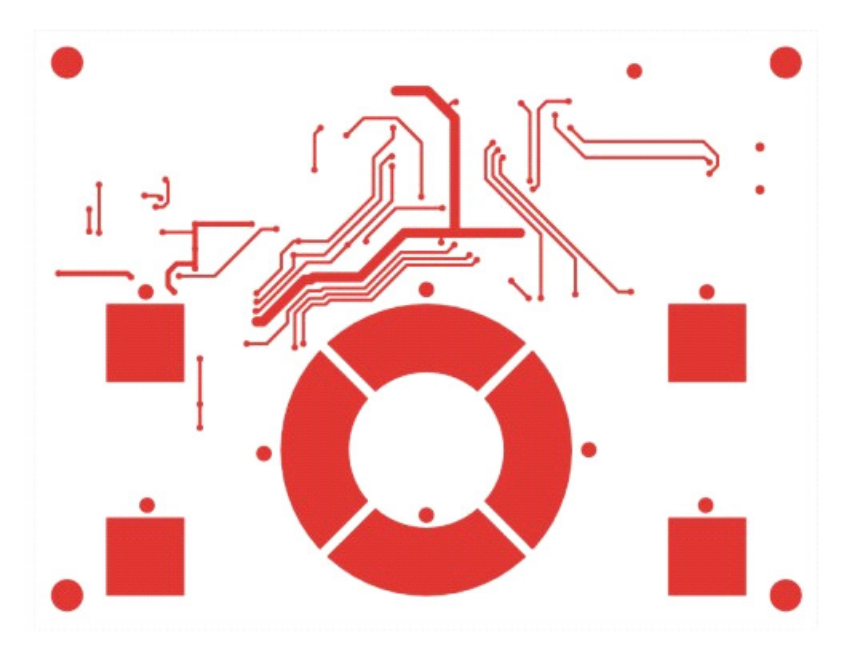

**Figure 14. Top Layer of Demo Board (Not to Scale)**

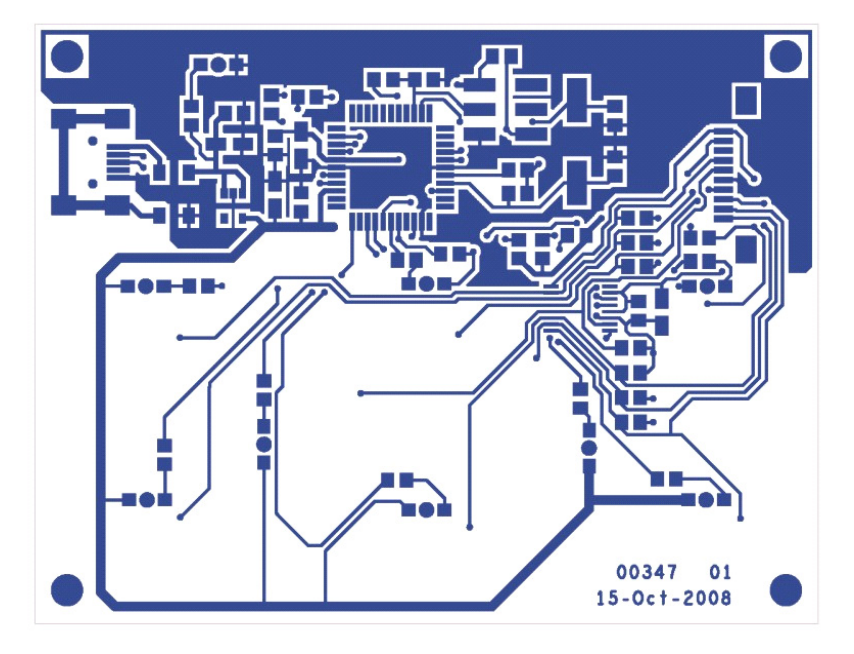

**Figure 15. Bottom Layer of Demo Board (Not to Scale)**

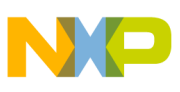

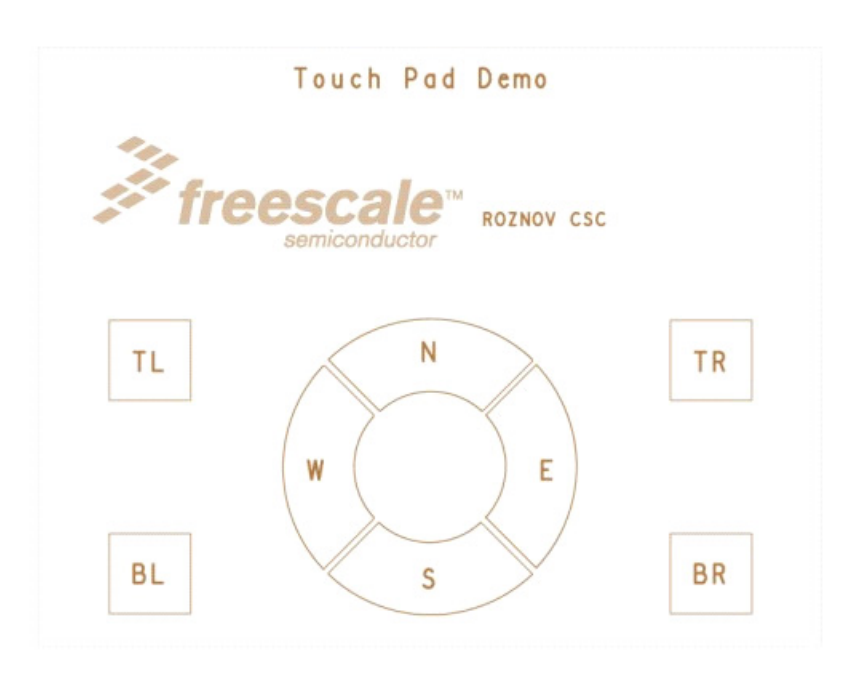

**Figure 16. Pad Placement on Top Side of Demo Board (Not to Scale)**

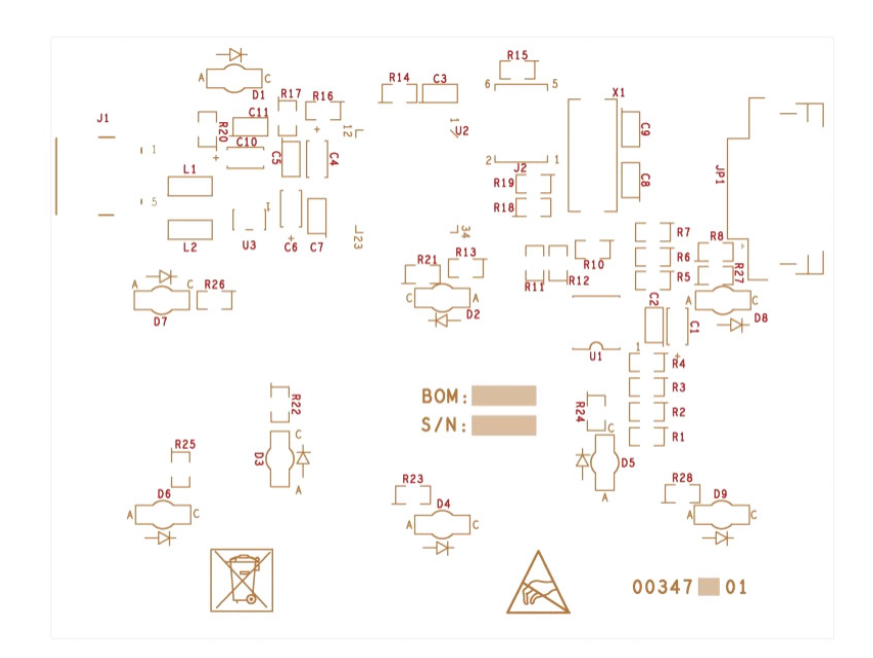

**Figure 17. Bottom Component Placement on Demo Board (Not to Scale)**

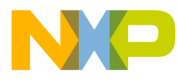

#### **How to Reach Us:**

**Home Page:** www.freescale.com

#### **Web Support:**

http://www.freescale.com/support

#### **USA/Europe or Locations Not Listed:**

Freescale Semiconductor, Inc. Technical Information Center, EL516 2100 East Elliot Road Tempe, Arizona 85284 +1-800-521-6274 or +1-480-768-2130 www.freescale.com/support

#### **Europe, Middle East, and Africa:**

Freescale Halbleiter Deutschland GmbH Technical Information Center Schatzbogen 7 81829 Muenchen, Germany +44 1296 380 456 (English) +46 8 52200080 (English) +49 89 92103 559 (German) +33 1 69 35 48 48 (French) www.freescale.com/support

#### **Japan:**

Freescale Semiconductor Japan Ltd. **Headquarters** ARCO Tower 15F 1-8-1, Shimo-Meguro, Meguro-ku, Tokyo 153-0064 Japan 0120 191014 or +81 3 5437 9125 support.japan@freescale.com

#### **Asia/Pacific:**

Freescale Semiconductor China Ltd. Exchange Building 23F No. 118 Jianguo Road Chaoyang District Beijing 100022 China +86 10 5879 8000 support.asia@freescale.com

For Literature Requests Only: Freescale Semiconductor Literature Distribution Center 1-800-441-2447 or 303-675-2140 Fax: 303-675-2150 LDCForFreescaleSemiconductor@hibbertgroup.com

Document Number: AN3761 Rev. 1 03/2011

Information in this document is provided solely to enable system and software implementers to use Freescale Semiconductor products. There are no express or implied copyright licenses granted hereunder to design or fabricate any integrated circuits or integrated circuits based on the information in this document.

Freescale Semiconductor reserves the right to make changes without further notice to any products herein. Freescale Semiconductor makes no warranty, representation or guarantee regarding the suitability of its products for any particular purpose, nor does Freescale Semiconductor assume any liability arising out of the application or use of any product or circuit, and specifically disclaims any and all liability, including without limitation consequential or incidental damages. "Typical" parameters that may be provided in Freescale Semiconductor data sheets and/or specifications can and do vary in different applications and actual performance may vary over time. All operating parameters, including "Typicals", must be validated for each customer application by customer's technical experts. Freescale Semiconductor does not convey any license under its patent rights nor the rights of others. Freescale Semiconductor products are not designed, intended, or authorized for use as components in systems intended for surgical implant into the body, or other applications intended to support or sustain life, or for any other application in which the failure of the Freescale Semiconductor product could create a situation where personal injury or death may occur. Should Buyer purchase or use Freescale Semiconductor products for any such unintended or unauthorized application, Buyer shall indemnify and hold Freescale Semiconductor and its officers, employees, subsidiaries, affiliates, and distributors harmless against all claims, costs, damages, and expenses, and reasonable attorney fees arising out of, directly or indirectly, any claim of personal injury or death associated with such unintended or unauthorized use, even if such claim alleges that Freescale Semiconductor was negligent regarding the design or manufacture of the part.

For information on Freescale's Environmental Products program, go to <http://www.freescale.com/epp>.

Freescale™ and the Freescale logo are trademarks of Freescale Semiconductor, Inc. All other product or service names are the property of their respective owners. © Freescale Semiconductor, Inc. 2008, 2011. All rights reserved.

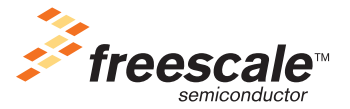